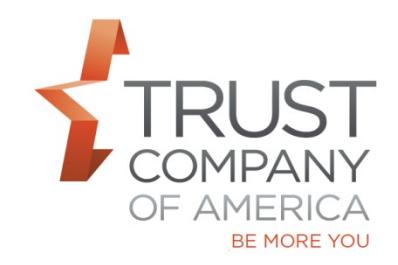

As of December 8, 2017, TCA will offer the ability to designate any Model as a 'Hold' model. Setting a Model to 'Hold' means it is excluded from model processing events. This new setting is valuable to RIAs who want to group client assets into a single model but who do not need or want those holdings to be rebalanced to a set of goal percents.

Models set to 'Hold' will not participate in automated trading and users will not be able to manually process the model. The model will also be excluded from cross model rebalancing. Before this new option was available, only the Other Assets (null model) was excluded from model processing events. Prior to this change, if users wanted to exclude any other models from model processing events, they had to lock all securities in the model to make sure they did not inadvertently get rebalanced. Adding the ability to set a model to 'Hold' provides more flexibility in model management and more options for grouping positions held in client accounts.

For those who want to treat the Other Assets (null model) as a typical model, we now offer the ability to view the Other Assets Model in the model screen and allow you to remove the 'Hold' setting. This allows you to include the Other Assets (null model) in cross model processing and/or exclude any 'Hold' model from Cross Model Processing. Including the Other Assets (null model) in cross model rebalancing is especially helpful when used in conjunction with the new cross model with transfers feature.

*NOTE: The Other Assets Model (Null) will continue to be a 'Hold' model, unless you choose otherwise.*

# **Models**

When you navigate to the models home screen, if any model is set to "Hold," you will see the following message when you open the models screen:

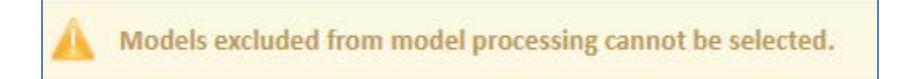

This message will not appear if all models (including Null 0 – Other Assets) are set to "Standard".

Models set to "Hold" will still be displayed. However, they cannot be selected and the checkbox, Allocation Method and Account List controls will be disabled:

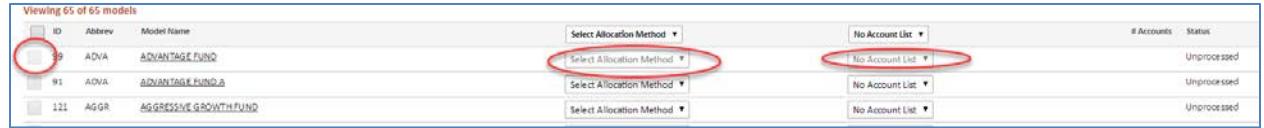

Model Maintenance Screen

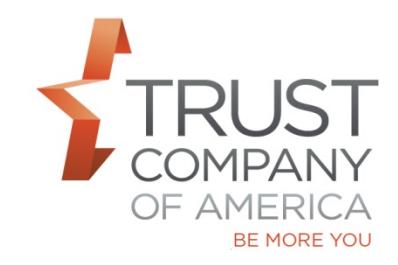

Any model set to "Hold" will display a message "Excluded from Model Processing":

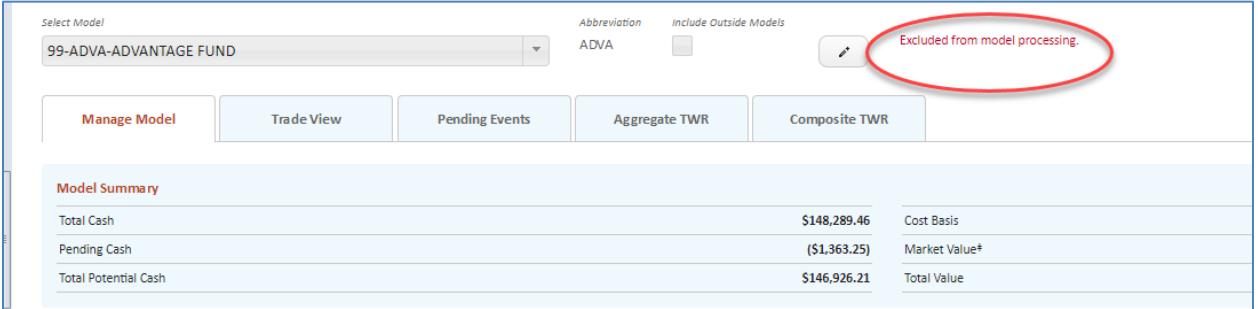

To add a Hold type to a model, click on the pencil icon and check "Exclude from Model Processing" box and select  $\bullet$  to save.

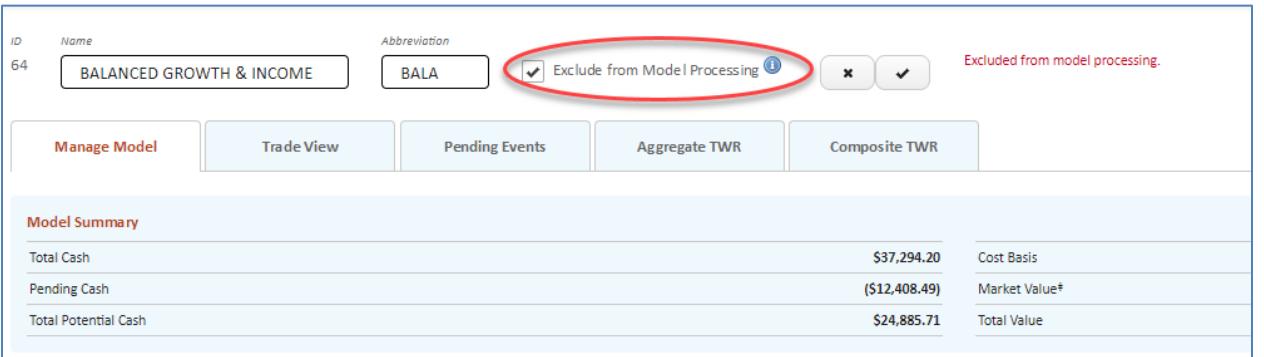

With this option checked, the model will be excluded from automated processing and rebalancing. You can still modify the model details. The Goal % of assets in this model do not have to total 100%, and Deviation % does not have to be less than the Goal %.

If you wish to uncheck this option to allow the model to be processed, the Goal % must equal 100%, and the Deviation % needs to be less than the Goal % before you can save. Simply uncheck "Exclude from Model Processing" box and select  $\blacktriangleright$  to save.

# **Cross Model Processing**

TCA now offers you the ability to have more control over Cross Model Processing by:

- Excluding 'Hold' type models from Cross Model Processing
- $\triangleright$  Providing the ability to choose to include the Other Assets (Null) Model in Cross Model Processing

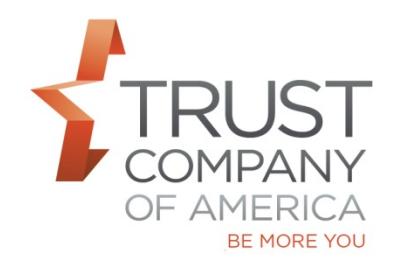

#### *NOTE: The Other Assets (Null) Model will continue to be a 'Hold' model, unless you choose otherwise.*

Upon navigating to Cross Model Processing, you will see an updated message regarding the number of models selected to process. The message now contains a clause to indicate if any models are to be excluded from processing:

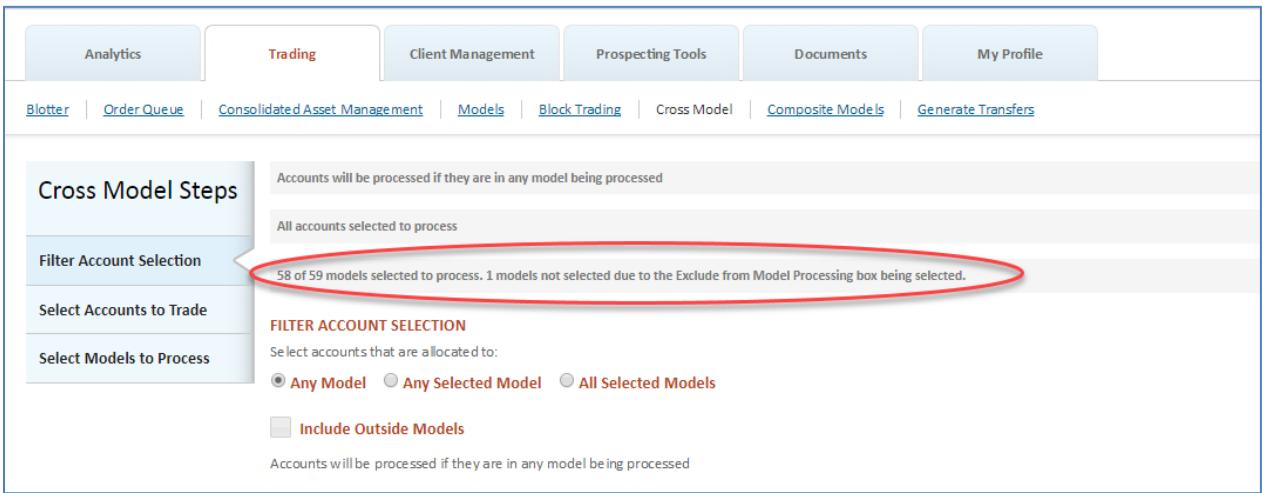

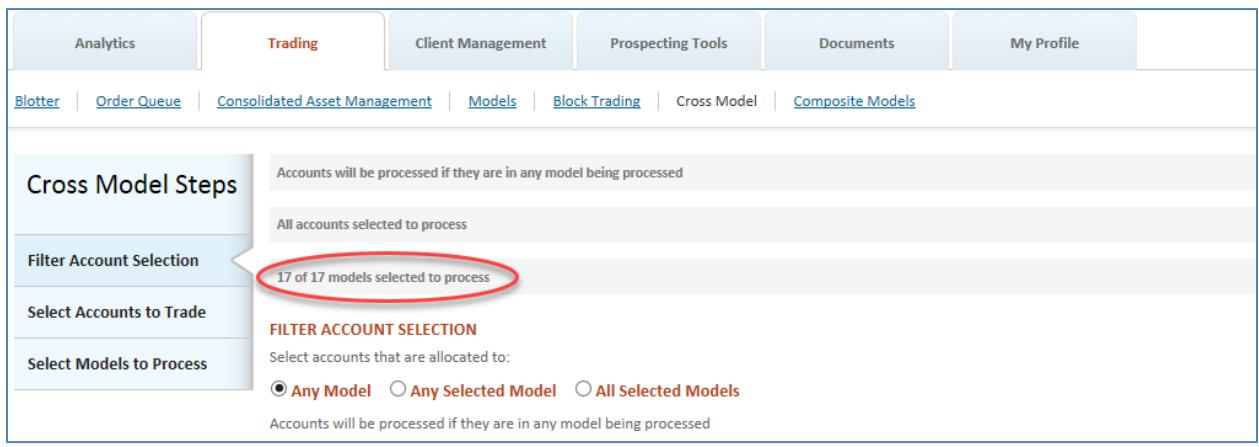

If no models are excluded from Model processing, the above verbiage will display.

The above messages persist through all Cross Model Steps.

#### **Select Models to Process**

The Other Assets (Null) Model can be included in processing by checking the box titled "Include Other Assets".

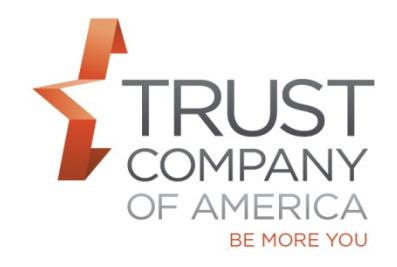

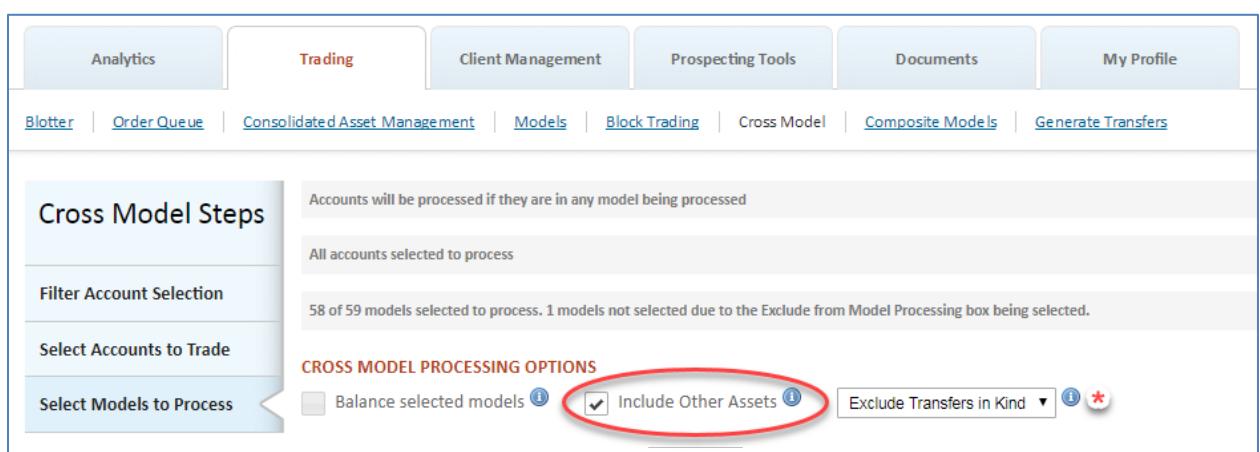

*When selected, the Other Assets Model (Null Model) will be included in cross model processing. If the Null Model is not set to Hold, Trades and transfers may be created in model 0 as a result.*

Any model set to type "Hold" will display in the Select Models table but will not be selectable, nor will they be included in Cross Model Processing:

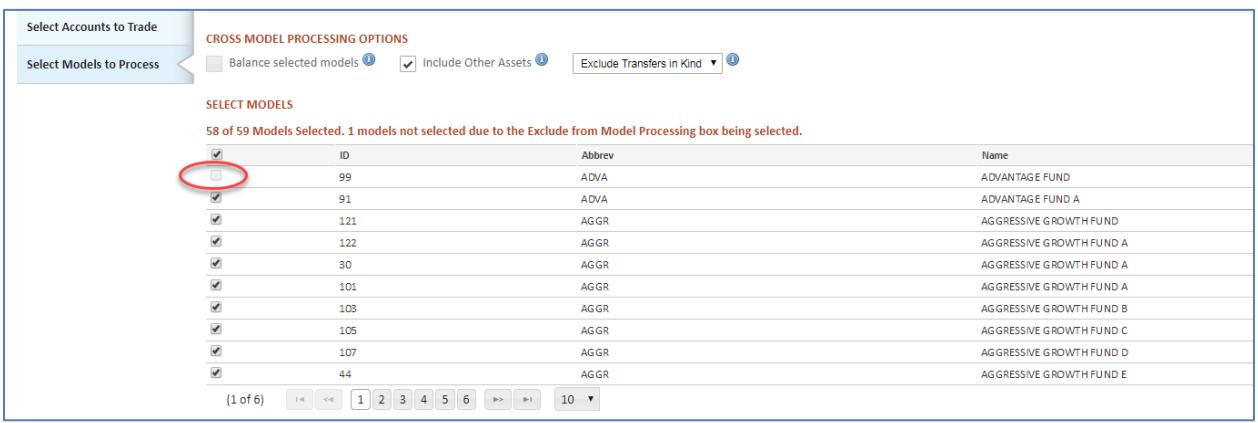

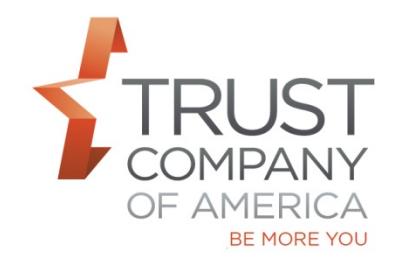

┓

### **Account Level Cross Model Processing**

A checkbox will display for the Other Assets (0-Null) model if it is set to type "Standard". The checkbox will be preselected. If the Other Assets (0-Null) model is selected, trades will be processed.

By Professional Mode viewing BENNY BORMUTH's RIA PERSONAL ACCOUNT EXEMPT account (265457). Account Details Clear View other accounts

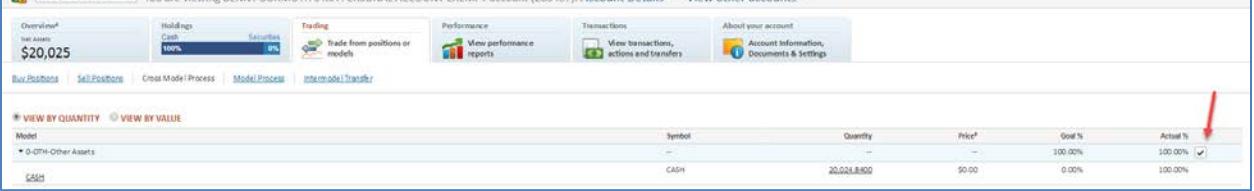

If the Other Assets (0-Null) model is set to type "Hold", the check box will not be displayed, and the Other Assets (0-Null) model will not be selectable.

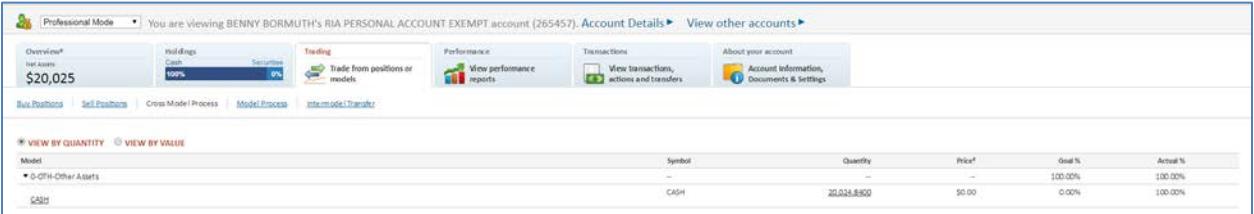

### **Account Level Model Processing**

A checkbox will display for the Other Assets (0-Null) model if it is set to type "Standard". The checkbox will be preselected. If the Other Assets (0-Null) model is selected, trades will be processed.

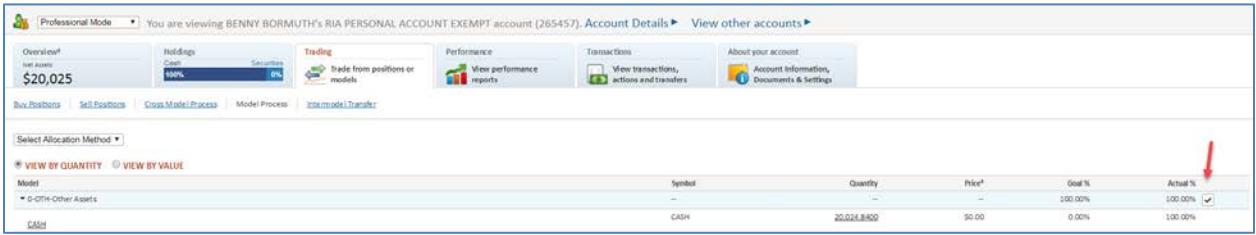

If the Other Assets (0-Null) model is set to type "Hold", the check box will not be displayed, and the Other Assets (0-Null) model will not be selectable.

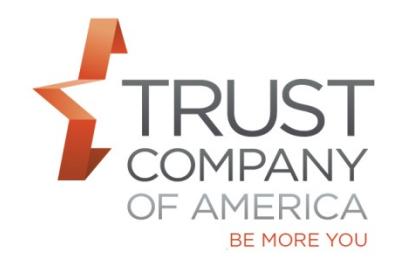

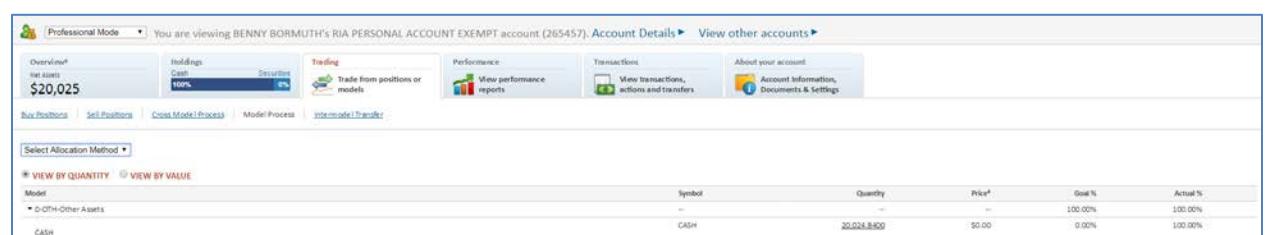

Please review the consolidated *Liberty Trading User Guide* to learn more about the features available on Liberty – Page 72 Models: Modify Models

Let your relationship manager know if you have questions about this feature or would like a demonstration about this or any other Liberty feature.